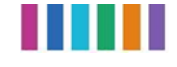

## **Rolbeschrijving Mijnaansluiting.nl**

In dit document staat beschreven welke rollen en beheerdersgroepen er zijn op de website mijnaansluiting.nl en hoe de rollen en beheerdersgroepen ingesteld moeten worden.

Een rol is de instelling waarmee de rechten op de website worden bepaald. Een beheerdersgroep is een groep waarmee de zichtbaarheid wordt bepaald voor aanvragen, gebruikers en organisatiegegevens.

De website mijnaansluiting.nl is opgedeeld in twee omgevingen. De aanvraagomgeving wordt gebruikt voor het indienen van aanvragen in de rol van "aanvrager" en voor het aanmaken en voorbereiden (excl. indienen!) van aanvragen in de rol van "helpdeskmedewerker mijnaansluiting.nl". De beheeromgeving wordt gebruikt voor het beheren van aanvragen, gebruikers en organisatiegegevens en in alle rollen behalve de in de rol van "aanvrager".

## **De rollen en rechten:**

- **Administrator**: Mijnaansluiting.nl functioneel beheer en technisch beheer
	- o Kan alle instellingen aanpassen en tweedelijns ondersteuning leveren.
- **Superuser Netbeheerder**: IT beheer netbeheerder
	- o Kan alle instellingen van de "eigen" netbeheerder aanpassen en de "eigen" organisatiegegevens wijzigen.
- **Medewerker Netbeheerder**: Klantpanel, werkvoorbereiding, en projectleiding
	- o Kan klanten helpen bij het inzien van de aanvragen en het muteren van de status van de aanvraag voor de "eigen" netbeheerder.
- **Helpdesk Netbeheerder:** Klantcontactcenter
	- o Kan klanten helpen bij het inzien van de aanvragen.
- **Superuser Combi-organisatie**: IT beheerder combi-organisatie
	- o Kan alle instellingen van de "eigen" combi aanpassen en de organisatiegegevens wijzigen.
- **Medewerker Combi-organisatie**: Combi-coördinator
	- o Kan de aanvragen van de "eigen" combi inzien.
- **Helpdesk Mijnaansluiting.nl**: Helpdeskmedewerker mijnaansluiting.nl
	- o Kan alle accounts van de website mijnaansluiting.nl inzien. Kan aanvragen aanmaken en voorbereiden voor de klant, maar NIET indienen. Deze laatste stap moet de klant zelf uitvoeren.
- **Aanvrager**: Standaard gebruiker
	- o Kan aanvragen aanmaken en indienen

## **De beheerdersgroepen:**

- Netbeheerder
- Combi-organisatie
- Professionele organisatie (zoals bouwbedrijven en gemeenten)

## **Werkvolgorde aanmaken beheerdersaccounts** (voor gebruik van de website

beheer.mijnaansluiting.nl):

1. Account aanmaken door de gebruiker op mijnaansluiting.nl

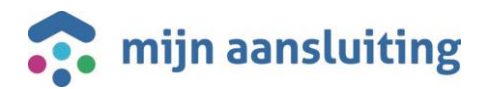

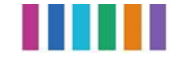

- 2. Account toevoegen via het menu Gebruikers. Vervolgens knop "Nieuwe gebruiker koppelen" gebruiken. Kies de juiste rol en bevestig met "opslaan".
- 3. De gebruiker ontvangt na het koppelen een mail waarin een link staat naar de beheeromgeving.
- 4. Voor de zekerheid de URL aan de gebruiker verstrekken van de beheerdersomgeving: beheer.mijnaansluiting.nl en laten weten dat de taak is uitgevoerd.
- 5. Gebruiker laten inloggen met de inloggegevens van mijnaansluiting.nl op beheer.mijnaansluiting.nl

Voor het ontkoppelen van een account op beheer.mijnaansluiting.nl (een van de superuser/medewerker- of helpdeskrollen), dien een ticket in op de service portal van mijnaansluiting.nl[: https://mijnaansluiting.atlassian.net/servicedesk/customer/portals](https://mijnaansluiting.atlassian.net/servicedesk/customer/portals)

Naast de aanvraag en beheerapplicatie wordt er bij beide omgevingen gebruik gemaakt van een acceptatieomgeving. Hieronder kunt u de URL's hiervoor vinden. Met de inloggegevens van het account kan in meerdere applicaties worden ingelogd.

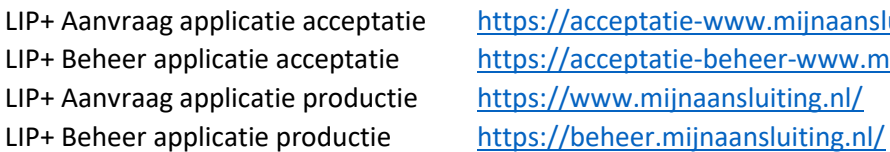

ie-www. mijnaansluiting.nl/ ie-beheer-www.mijnaansluiting.nl/ inaansluiting.nl/

N.B.

- De helpdeskmedewerker mijnaansluiting.nl moet worden gekoppeld door functioneel beheer Mijnaansluiting.nl dien daarvoor een ticket in op de service portal via [https://mijnaansluiting.atlassian.net/servicedesk/customer/portals.](https://mijnaansluiting.atlassian.net/servicedesk/customer/portals)
- Een account kan verwijderd worden door de gebruiker zelf, als ook door de helpdeskmedewerker mijnaansluiting.nl en de superuser van de beheerdersgroep.
- Een account zonder ingestelde beheerdersgroep, krijgt enkel de eigen aangemaakte aanvragen te zien, m.u.v. de helpdeskmedewerker mijnaansluiting.nl.

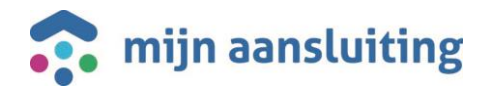